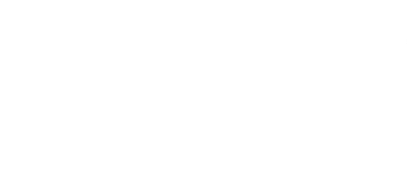

# **Tank Bluetooth Control**

Control your Tank using Bluetooth from a phone or tablet.

Written By: Pete Prodoehl

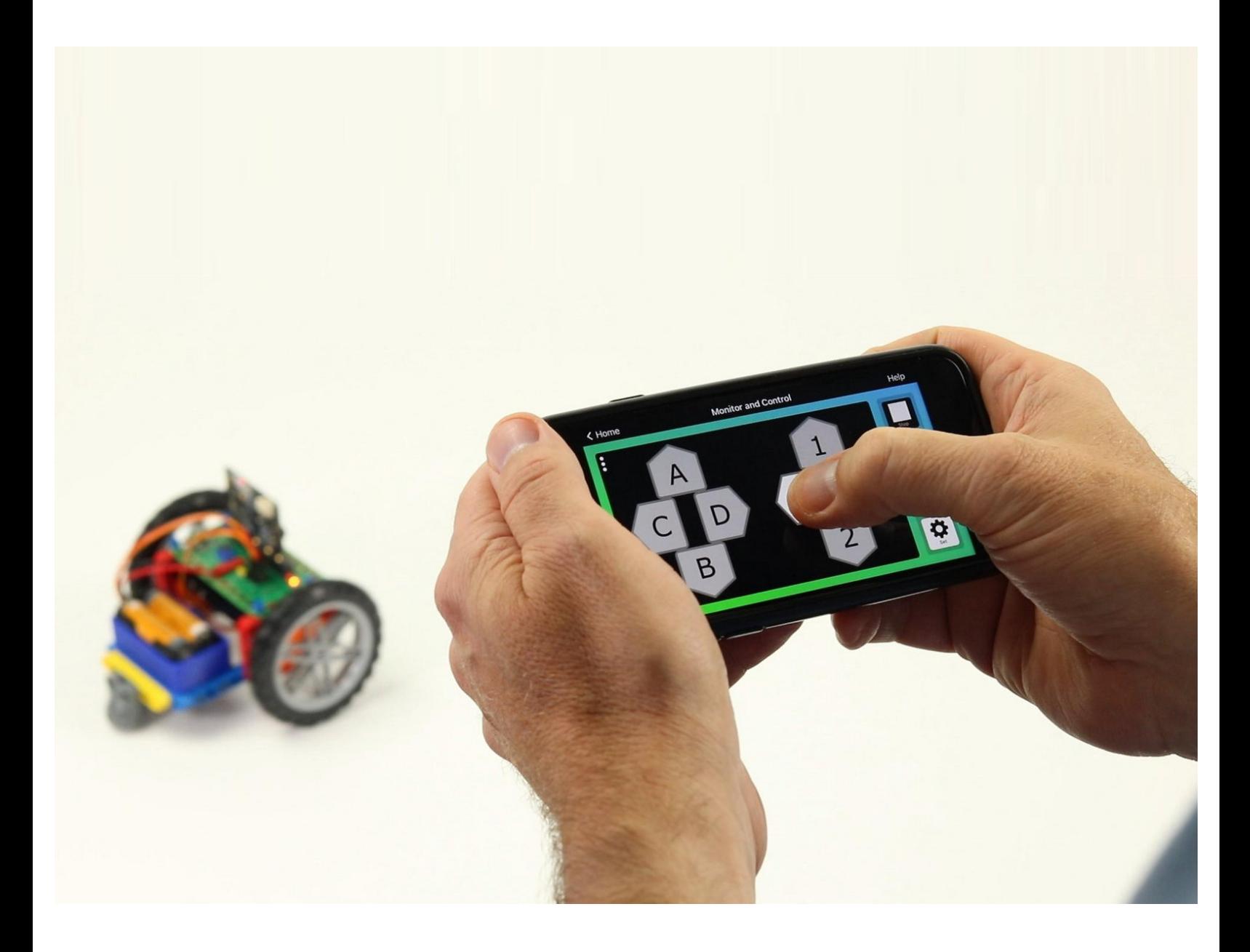

# **INTRODUCTION**

Control your Tank using Bluetooth from a phone or tablet.

Using a "DPAD" controller you can make the Tank forward & backward, and spin in either direction. You can also open and close the Gripper and adjust the speed of the Tank.

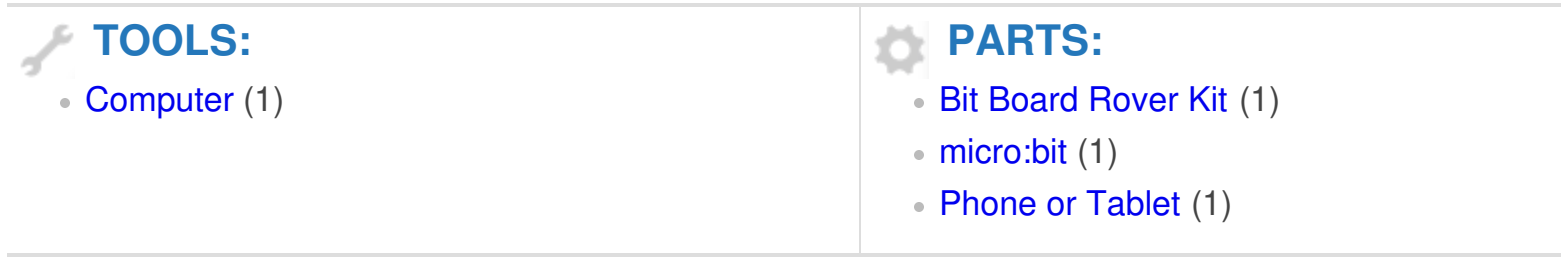

#### **Step 1 — Bluetooth Control**

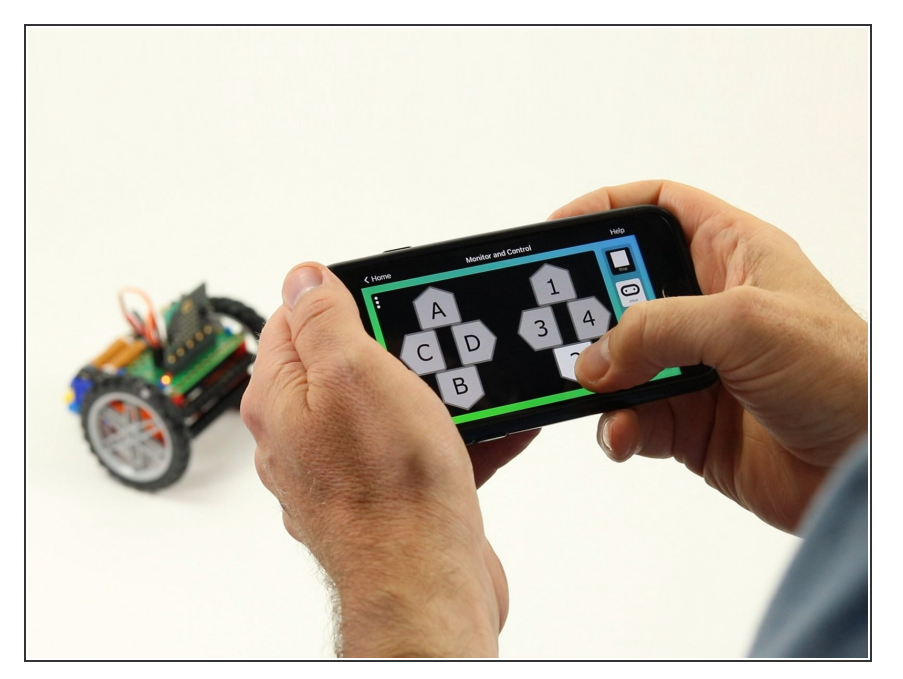

- You can control your Tank using Bluetooth from a phone or tablet along with an app that supports the micro:bit's Bluetooth Messaging Event System.  $\bullet$
- If you are using an iPhone or iPad you can use the **DPAD** controller found in the "Monitor & Control" section of the micro:bit iOS app.  $\bullet$ 
	- **■** Find the iOS app here: [https://apps.apple.com/gb/app/mic](https://apps.apple.com/gb/app/micro-bit/id1092687276) ro-bit/...
- If you are using an Android phone or tablet you can use "Bitty Controller" which has its own "DPAD controller" option.  $\bullet$ 
	- **Find Bitty Controller in the Google** Play store here: [https://play.google.com/store/apps](https://play.google.com/store/apps/details?id=com.bittysoftware.bittycontroller) /detai...
	- **Find more information about Bitty** Controller here: [https://bittysoftware.blogspot.com/](https://bittysoftware.blogspot.com/p/applications.html#bc) p/app...

#### **Step 2 — The DPAD**

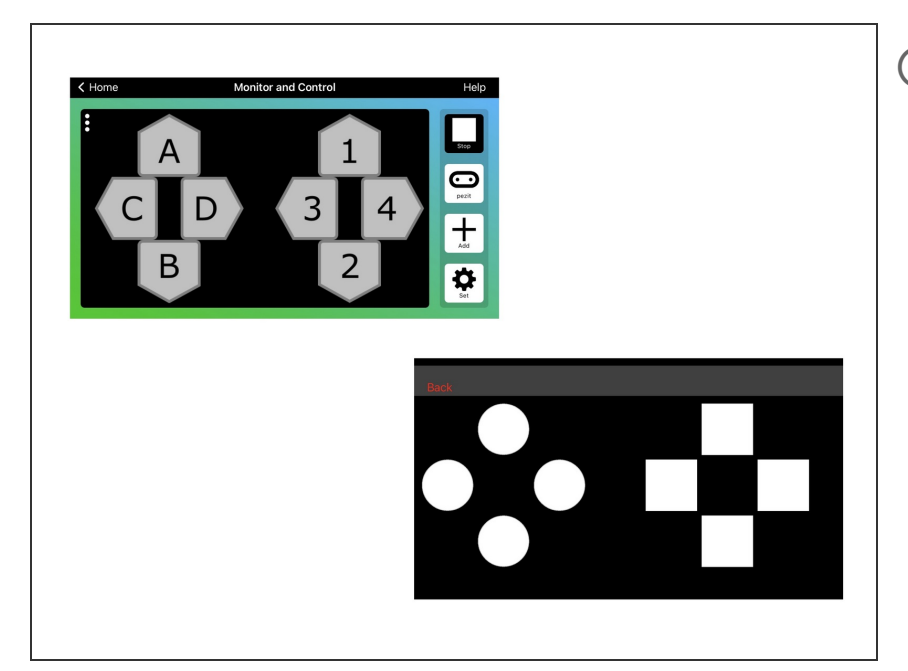

- The DPAD may look familiar if you've ever used a video game controller.
- The DPAD will control the Tank in the following manner:  $\bullet$ 
	- 1 will move forward, 2 will move backwards.  $\bullet$
	- 3 will spin to the left, 4 will spin to the right.
	- C will open the gripper, D will close the gripper.
	- A will increase speed, B will decrease speed.
- Keep in mind you can change what any of these controls do by editing the code.

# **Step 3 — Load the Code**

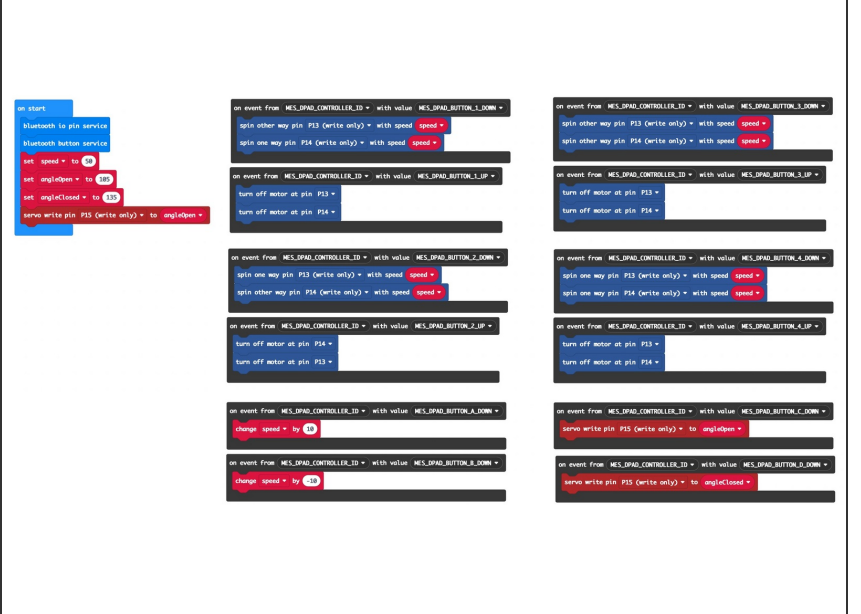

- If you've never used a micro:bit before you'll want to check out this guide: Bit [Board](https://learn.browndoggadgets.com/Guide/Bit+Board+V2+Setup+and+Use/540) V2 Setup and Use
- We're going to load the following code for our **Tank Bluetooth** program: https://makecode.microbit.org/ L9TV kqXcx...
- Note: This code will work with either of the apps mentioned in Step 1.

### **Step 4 — Pair with micro:bit**

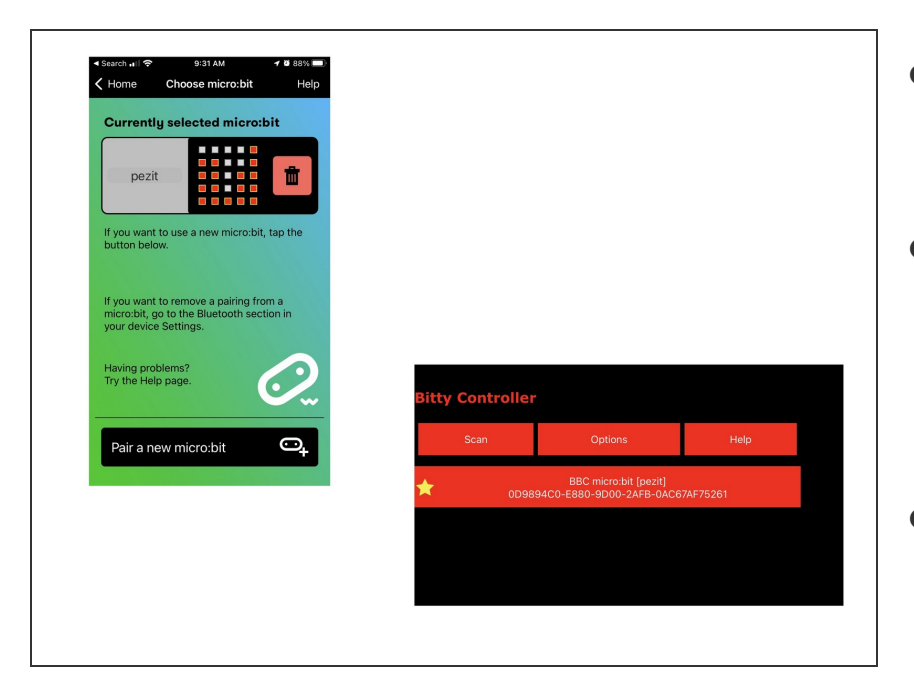

- You'll need to pair the phone or tablet with the micro:bit in your Tank.
- Please see the extensive guide to pairing provided on the makecode.microbit.org web site: [https://makecode.microbit.org/v0/refe](https://makecode.microbit.org/v0/reference/bluetooth/bluetooth-pairing) ren...
- **Once you pair your device with the** micro:bit on the Tank you can use the DPAD to control it!

## **Step 5 — Take it Further - Exploring the Code**

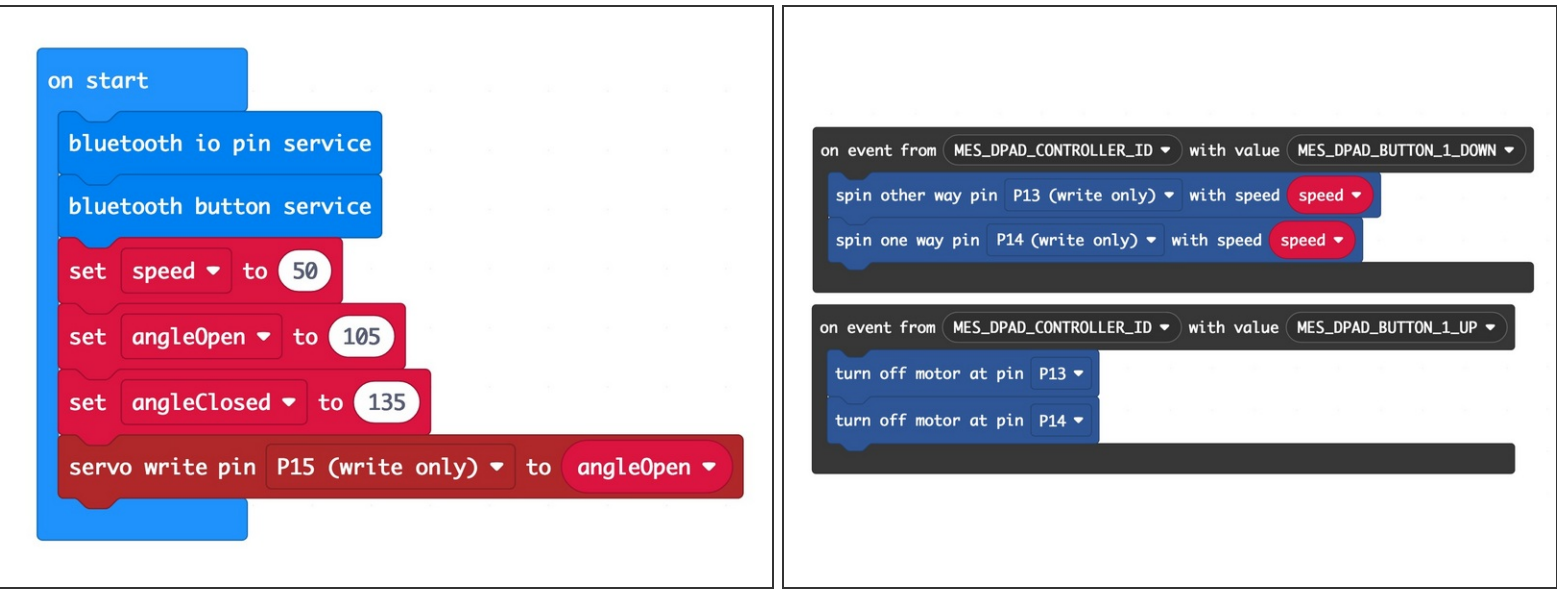

- The **on start** block has two commands to enable the Bluetooth services we need.
- The rest of the code in the **on start** block is just like other Tank code.
- The other blocks are all on event blocks, which are looking for data from the **MES\_DPAD\_CONTROLLER\_ID** with a specific value.  $\bullet$
- Besides the on start block, each dark gray block looks for a button to be down or up, and reacts appropriately.  $\bullet$
- While these **Control** blocks look a bit more complex than other blocks, they are pretty easy to explore and use in your code.